## MAX22190 Evaluation System

### **General Description**

The MAX22190 evaluation system (EV system) provides the hardware and software necessary to evaluate the MAX22190 Octal Industrial Digital Input device with Diagnostic features. The MAX22190 EV kit has Pmod™ compatible connector for SPI communication. The EV system includes the USB2PMB2# adapter board that receives commands from a PC through the USB port to create an SPI interface for communication between the software and the MAX22190 on the EV kit.

The EV system includes a graphical user interface (GUI) that provides communication between the target device and the PC. The MAX22190 EV kit has two MAX22190 devices (U1 and U2) that can operate in multiple modes, as shown in Figure 1:

- Single-Channel Mode: The USB2PMB2# adapter connects to either U1 or U2 on the EV kit, depending on which channel is preferred, and selected using the on-board jumpers.
- Independent Slave Mode: The USB2PMB2# adapter uses two chip-select signals (CS1 and CS2) to control each chip through a single connector/GUI interface.
- Daisy-Chain Mode: The USB2PMB2# adapter connects to both U1 and U2 through the MAX14483
   Digital Isolator, and SDO from U1 connects to SDI of U2. Both U1 and U2 are controlled from a single SPI interface.

## **EV System Contents**

- MAX22190EVKIT#, including the MAX22190ATJ+
- USB2PMB2# Adapter Board
- Micro-USB Cable

#### **Features**

- Easy Evaluation of the MAX22190
- EV Kit Logic Side is USB-Powered
- Configured for IEC 61131-2 Type 1, 3 and Type 2
- Independent Slave or Daisy-Chainable SPI Interface

**Evaluates: MAX22190** 

- Galvanic Isolation using MAX14483 and MAX12931
- Robust Design ±2kV Surge Tolerant Line-to-Line
- Windows<sup>®</sup> 10, Windows 8.1, Windows 7, and Windows XP<sup>®</sup> Compatible Software
- Fully Assembled and Tested
- Proven PCB Layout
- RoHS Compliant

Ordering Information appears at end of data sheet.

Windows and Windows XP are registered trademarks and registered service marks of Microsoft Corporation.

Pmod is a trademark of Digilent, Inc.

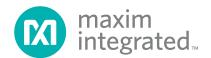

## **MAX22190 EV Kit**

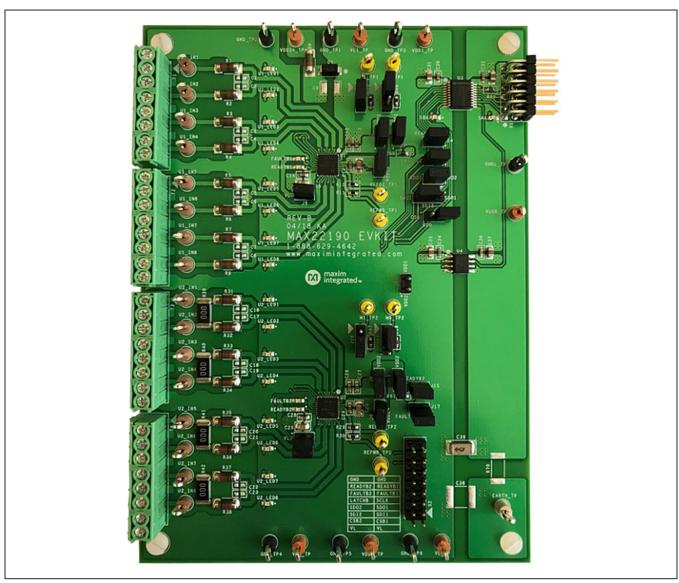

Evaluates: MAX22190

# **USB2PMB2 Adapter Board**

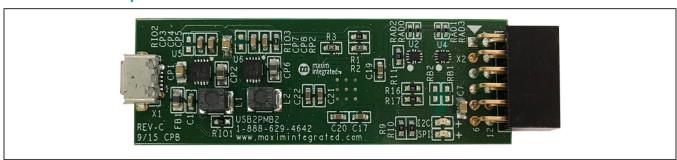

# MAX22190 EV System

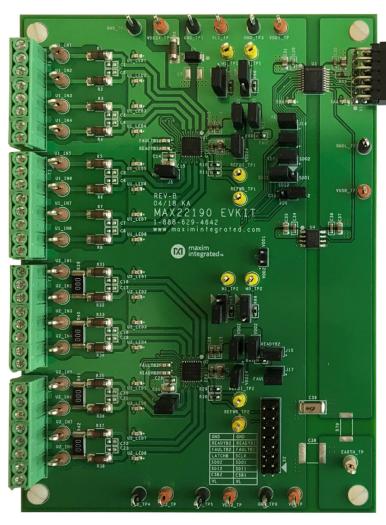

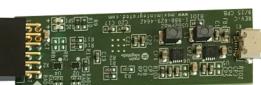

Evaluates: MAX22190

# **System Block Diagram**

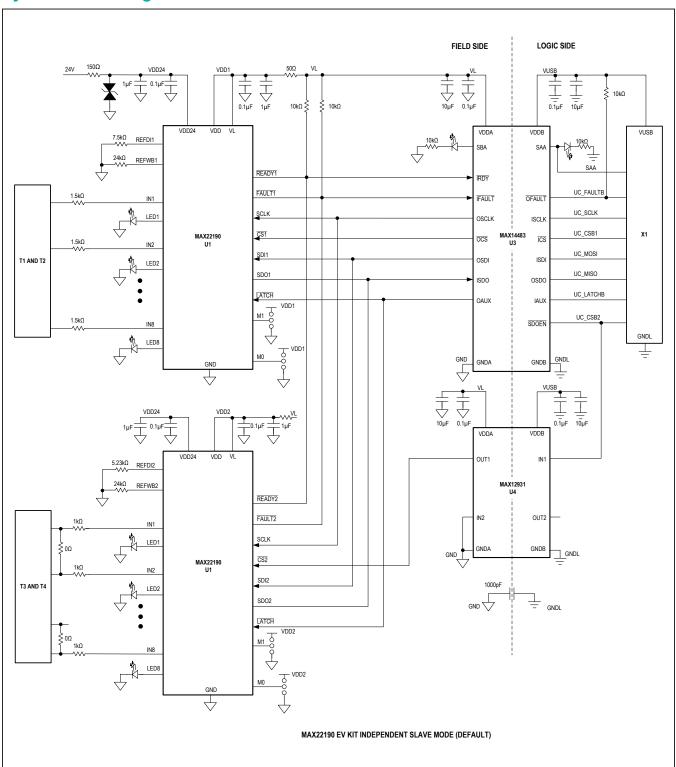

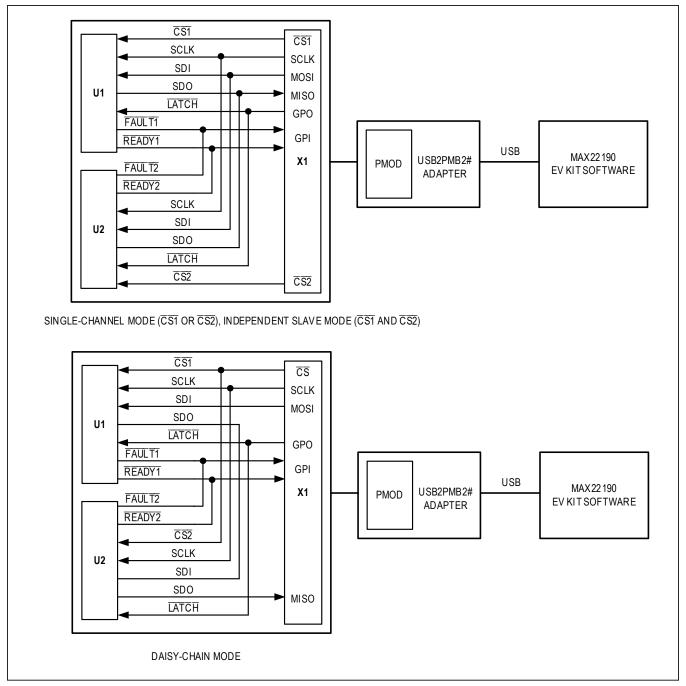

Figure 1: MAX22190 EV Kit Operation Modes

### MAX22190 EV Kit Files

| FILE                        | DESCRIPTION         |
|-----------------------------|---------------------|
| MAX22190EVKitSetupV1.00.ZIP | Application Program |

#### **Quick Start**

#### **Required Equipment**

- MAX22190 EV kit
- USB2PMB2# adapter board
- Micro-USB cable
- 24V DC voltage supply
- Windows 10, Windows 8,1, Windows 7, Window XP PC with a spare USB port

**Note:** In the following sections, software-related items are identified by bolding. Text in **bold** refers to items directly from the EV kit software. Text in **bold and underline** refers to items from the Windows operating system.

#### **Procedure**

The EV kit is fully assembled and tested. The default jumper settings configure the EV kit to operate in the Independent Slave mode using both U1 and U2. In this configuration, the EV kit's "logic side" is powered by +3.3V from USB2PMB2# adapter connected to X1 Pmod connector, and the "field side" is powered by the external DC supply connected to VDD24 and GND. U1 is configured for eight Type 1 or Type 3 inputs (Terminal Blocks T1 and T2) and U2 is configured for four Type 2 inputs (Terminal Blocks T3 and T4). Follow the steps below to verify the MAX22190 operation:

- 1) Verify all jumper settings are in default position from Table 1.
- 2) For initial testing, MAX22190 EV kit is powered from USB2PMB2# (+3.3V) from the Pmod connector and 24V at VDD24 and GND.
- Visit <u>www.maximintegrated.com</u> to download the latest version of the EV kit software, MAX22190EVKit-SetupV1.00.ZIP.
- 4) Save the EV kit software to a temporary folder and uncompress the ZIP file.
- 5) Install the EV kit software and USB driver on your computer by running the MAX22190EVKitSetupV1.00. exe program inside the temporary folder. A message box asking <u>Do you want to allow the following</u> <u>program to make changes to this computer?</u> may appear. If so, click <u>Yes</u>.
- 6) The program files are copied to your PC and icons are created in the Windows <u>Start | Programs</u> menu. At the end of the installation process, the installer will launch the installation for the FTDI Chip CDM drivers.

7) The installer includes the drivers for the hardware and software. Follow the instructions on the installer and once complete, click **Finish**. The default location of the software is in the program files directory.

Evaluates: MAX22190

- 8) Connect the MAX22190 EV kit Pmod connector X1 to the connector on the USB2PMB2# adapter.
- 9) Connect the USB2PMB2# to the PC with the micro-USB cable. Windows should automatically recognize the device and display a message near the <u>System</u> <u>Icon</u> menu indicating that the hardware is ready to use.
- 10) Connect the DC power supply between the EV kit's VDD24\_TP and GND\_TP1 test points. Set the DC power supply output to 24V, and then enable the output. Observe that, on the EV kit, the FAULTB1, READYB1, FAULTB2, READYB2, SBA, and SAA LEDs are on, indicating the EV kit is powered up.
- 11) Once the hardware is ready to use, launch the EV kit software by opening its icon in the Start | Programs menu. During the EV kit software launch, two message boxes are shown to indicate the default operation mode (Independent Slave mode), and U1 and U2 SPI mode (Mode 0). Click OK to close the message boxes. The EV kit software appears as shown in Figure 2.
- 12) Verify that the lower-right status bar indicates the EV kit hardware is Connected. If the status bar indicates Disconnected, from the Device menu, click Connect to Hardware. Then select a device in the list or use the default device already selected.
- 13) Click Clear POR button. Observe that POR status lights for U1 and U2 are changed to green, and FAULT Signal status light is also changed to green in the Configuration tab as shown in Figure 3.
- 14) Observe that FAULTB1 and FAULTB2 LEDs on the EV kit are turned off.
- 15) Click Read DI Continuously button. The EV kit software reads the U1 and U2 DI registers continuously. Connect the 24V DC voltage to one of the input test points, for example, test point U1\_IN5. The corresponding Digital Inputs status light IN5 is changed to green from yellow to indicate U1 channel IN5 is high as shown in Figure 4.

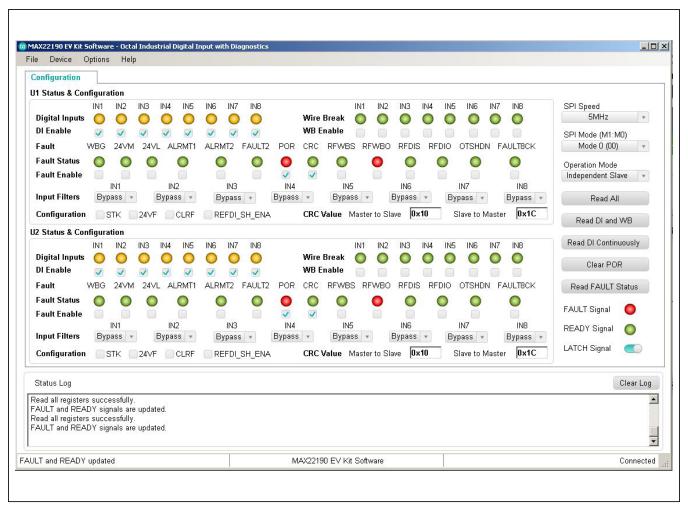

Figure 2. MAX22190 EV Kit Software Startup Window

| JUMPER     | SHUNT<br>POSITION | DEVICE    | DESCRIPTION                                                                                                    |
|------------|-------------------|-----------|----------------------------------------------------------------------------------------------------|
| POWER      |                   |           |                                                                                                    |
| 14         | 1 - 2*            | - U1      | Connect external power supply to U1 VDD24                                                                         |
| J1         | Open              | ] 01      | Use current meter to measure U1 VDD24 supply current                                                              |
| J2         | 1 - 2*            | - U1      | Connect external power supply to U1 VDD or connect U1 VDD output to the EV kit                                    |
| JZ         | Open              |           | Use current meter to measure U1 VDD supply current                                                                |
| J5         | 1 - 2*            | - U1      | Connect power supply to U1 VL                                                                                     |
| 35         | Open              | 01        | Use current meter to measure U1 VL supply current                                                                 |
| IG         | 1 - 2*            | - U1      | Connect U1 VDD supply to U1 VL supply                                                                             |
| J6         | Open              |           | Connect external power supply from VL1_TP test point to U1 VL                                                     |
| 17         | 1 - 2             | U1 and U2 | Power both U1 and U2 by VDD with same external power supply                                                       |
| J7         | Open*             | 01 and 02 | Power U1 and U2 seperately by VDD, or together by VDD24                                                           |
| 10         | 1 - 2*            | 110       | Connect external power supply to U2 VDD24                                                                         |
| J8         | Open              | - U2      | Use current meter to measure U2 VDD24 supply current                                                              |
| 10         | 1 - 2*            | 110       | Connect external power supply to U2 VDD or connect U2 VDD output to the EV kit                                    |
| J9         | Open              | - U2      | Use current meter to measure U2 VDD supply current                                                                |
| J12<br>J13 | 1 - 2*            | 110       | Connect power supply to U2 VL                                                                                     |
|            | Open              | - U2      | Use current meter to measure U2 VL supply current                                                                 |
|            | 1 - 2*            | 110       | Connect U2 VDD supply to U2 VL supply                                                                             |
|            | Open              | - U2      | Connect external power supply from VL2_TP test point to U2 VL                                                     |
| SPI        |                   |           |                                                                                                    |
| 10         | 1 - 2             |           | U1 SPI Mode M1 = 1                                                                                                |
| J3         | 2 - 3*            | - U1      | U1 SPI Mode M1 = 0                                                                                                |
| 14         | 1 - 2             | 114       | U1 SPI Mode M0 = 1                                                                                                |
| J4         | 2 - 3*            | - U1      | U1 SPI Mode M0 = 0                                                                                                |
| 140        | 1 - 2             | 110       | U2 SPI Mode M1 = 1                                                                                                |
| J10        | 2 - 3*            | - U2      | U2 SPI Mode M1 = 0                                                                                                |
| 144        | 1 - 2             | 110       | U2 SPI Mode M0 = 1                                                                                                |
| J11        | 2 - 3*            | - U2      | U2 SPI Mode M0 = 0                                                                                                |
| 14.4       | 1 - 2*            | 114       | Connect U1 READY to U3 MAX14483 IRDY channel                                                                      |
| J14        | Open              | - U1      | Disconnect U1 READY from U3 MAX14483 RDY channel                                                                  |
| 145        | 1 - 2*            | 110       | Connect U2 READY to U3 MAX14483 IRDY channel                                                                      |
| J15        | Open              | - U2      | Disconnect U2 READY from U3 MAX14483 IRDY channel                                                                 |
| J16        | 1 - 2*            | 114       | Connect U1 FAULT to U3 MAX14483 IFAULT channel                                                                    |
|            | Open              | - U1      | Disconnect U1 FAULT from U3 MAX14483 IFAULT channel                                                               |
| 147        | 1 - 2*            | 110       | Connect U2 FAULT to U3 MAX14483 IFAULT channel                                                                    |
| J17        | Open              | - U2      | Disconnect U2 FAULT from U3 MAX14483 IFAULT channel                                                               |
| J18        | 1 - 2*            | U1 and U2 | Connect both U1 SDO and U2 SDO to U3 MAX14483 ISDO channel, used in Single Channel mode or Independent Slave mode |
|            | Open              | 1         | Disconnect U1 SDO and U2 SDO, used in Daisy-Chain mode                                                            |

Maxim Integrated | 8 www.maximintegrated.com

Table 1. MAX22190 EV Kit Jumper Settings (continued)

| JUMPER                                 | SHUNT<br>POSITION | DEVICE                       | DESCRIPTION                                                                                                    |  |  |  |  |  |
|----------------------------------------|-------------------|------------------------------|----------------------------------------------------------------------------------------------------|--|--|--|--|--|
|                                        | 1 - 2             |                              | Connect U2 SDI to U1 SDO, used in Daisy-Chain mode                                                                                            |  |  |  |  |  |
| J19                                    | 2 - 3*            | U1 and U2                    | Connect both U1 SDI and U2 SDI to U3 MAX14483 OSDI channel, used in Single Channel mode or Independent Slave mode                             |  |  |  |  |  |
| J20                                    | 1 - 2             | U1 and U2                    | Connect both U1 $\overline{\text{CS}}$ and U2 $\overline{\text{CS}}$ to U3 MAX14483 $\overline{\text{OCS}}$ channel, used in Daisy-Chain mode |  |  |  |  |  |
| 320                                    | Open*             | OT AIIG 02                   | Disconnect U1 $\overline{\text{CS}}$ and U2 $\overline{\text{CS}}$ , used in Single Channel mode or Independent Slave mode                    |  |  |  |  |  |
| TEST or PROBE                          | POINTS (NEVER     | R INSTALL JUMI               | PERS)                                                                                                    |  |  |  |  |  |
|                                        | 1, 2              | VL, field-side lo            | ogic supply                                                                                                    |  |  |  |  |  |
|                                        | 3                 | CSB1, U1 chip                | CSB1, U1 chip-select CS                                                                                                    |  |  |  |  |  |
|                                        | 4                 | CSB2, U2 chip                | CSB2, U2 chip-select CS                                                                                                    |  |  |  |  |  |
|                                        | 5                 | SDI1, U1 MOSI                |                                                                                                    |  |  |  |  |  |
|                                        | 6                 | SDI2, U2 MOSI                |                                                                                                    |  |  |  |  |  |
|                                        | 7                 | SDO1, U1 MISO                |                                                                                                    |  |  |  |  |  |
| X2                                     | 8                 | SDO2, U2 MISO                |                                                                                                    |  |  |  |  |  |
| \\\\\\\\\\\\\\\\\\\\\\\\\\\\\\\\\\\\\\ | 9                 | SCLK, U1 and U2 serial clock |                                                                                                    |  |  |  |  |  |
|                                        | 10                | LATCHB, U1 a                 | nd U2 <del>LATCH</del> signal                                                                                                    |  |  |  |  |  |
|                                        | 11                | FAULTB1, U1 FAULT signal     |                                                                                                    |  |  |  |  |  |
|                                        | 12                | FAULTB2, U2 FAULT signal     |                                                                                                    |  |  |  |  |  |
|                                        | 13                | READYB1, U1 READY signal     |                                                                                                    |  |  |  |  |  |
|                                        | 14                | READYB2, U2                  | READY signal                                                                                                    |  |  |  |  |  |
|                                        | 15, 16            | GND, field-side ground       |                                                                                                    |  |  |  |  |  |

Table 2. MAX22190 EV Kit Jumper Settings for Different Operation Modes

| JUMPER | SINGLE CHANNEL U1 | SINGLE CHANNEL U2 | INDEPENDENT SLAVE<br>MODE* | DAISY CHAIN MODE |
|--------|-------------------|-------------------|----------------------------|------------------|
| J3     | 2–3               | 2–3               | 2–3*                       | 1–2              |
| J4     | Don't Care        | Don't Care        | Don't Care*                | Don't Care       |
| J10    | 2–3               | 2–3               | 2–3*                       | 1–2              |
| J11    | Don't Care        | Don't Care        | Don't Care*                | Don't Care       |
| J14    | 1–2               | Open              | 1–2*                       | 1–2              |
| J15    | Open              | 1–2               | 1–2*                       | 1–2              |
| J16    | 1–2               | Open              | 1–2*                       | 1–2              |
| J17    | Open              | 1–2               | 1–2*                       | 1–2              |
| J18    | 1–2               | Don't Care        | 1–2*                       | Open             |
| J19    | 2–3               | 2–3               | 2–3*                       | 1–2              |
| J20    | Open              | Open              | Open*                      | 1–2              |

<sup>\*</sup>Default position.

<sup>\*</sup>Default position.

### **Detailed Description of Software**

When the MAX22190 EV kit software starts, it automatically detects if the EV kit is connected to a PC and indicates it in the status bar at the bottom edge of the GUI. If the software does not recognize the USB2PMB2# adapter board, make sure that the software and all drivers are properly installed, check the USB connection, and go to the **Device** menu and select **Search for Hardware** option. When the EV kit is properly connected, the MAX22190 devices (U1 and U2) are read and all controls are updated (see Figure 2).

The main window of the EV kit software contains three groups of controls: U1 Status & Configuration, U2 Status & Configuration, and general controls for the EV kit. The U1 or U2 Status and Configuration box provides the controls to directly configure MAX22190 features such as reading Digital Inputs, Wire-Break configuration, Input Filter configuration, fault status reporting, etc. The general controls for the EV kit allow the user to select the SCLK speed, EV kit operation mode, U1 and U2 SPI modes, LATCH signal level, etc. Next to the Configuration tab, the Register Map tab lists all registers in the MAX22190 and provides direct read and write access to all the control bits (not implemented until software rev. 2.0).

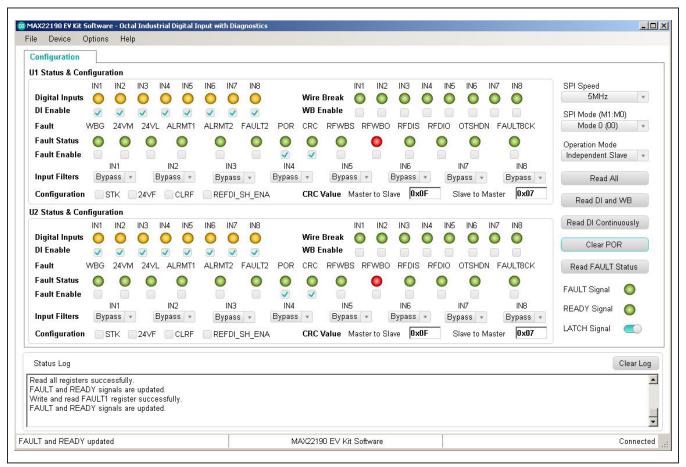

Figure 3. MAX22190 EV Kit Software—Clear POR

## MAX22190 Evaluation System

If the MAX22190EVKIT# hardware is not connected automatically, the **Device** menu provides the functions to connect or disconnect to the hardware by choosing detected USB2PMB2# serial numbers. Under the **Options** menu, a **CRC Calculator** (Figure 6) is provided to calculate the

5-bit CRC code based on the data frame provided by the user. The jumper positions are shown in the **Jumper Setting Diagram** (Figure 7) under **Options** menu based on selectable operation mode and SPI mode.

Evaluates: MAX22190

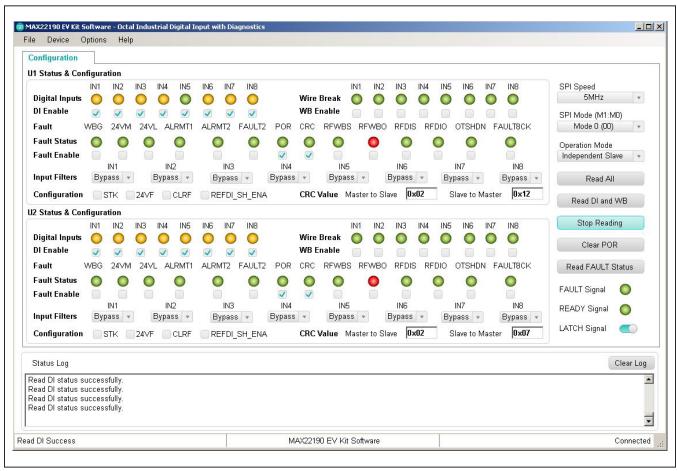

Figure 4. MAX22190 EV Kit Software—Read DI Continuously

### **Configuration Tab**

The **Configuration** tab provides an interface for configuring the MAX22190 from a functional perspective. Before sending the commands to the MAX22190s, select desired Operation mode and SPI mode, and configure the jumpers according to the Table 1. If Single Channel mode U1

is selected, all U2 controls are disabled (<u>Figure 5</u>), and vice-versa. The status and configuration box provides the controls for Digital Inputs reading, DI channel enable, Wire-Break status, Wire-Break enable, fault status reporting, FAULT pin configuration, input filter configuration, CRC value calculation, etc.

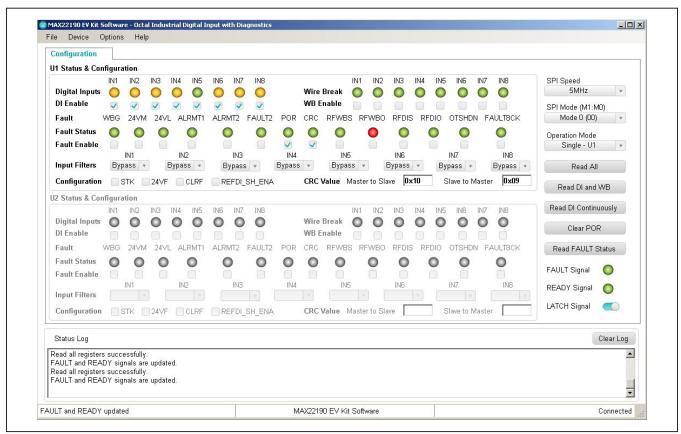

Figure 5. MAX22190 EV Kit Software—Single Channel Mode U1

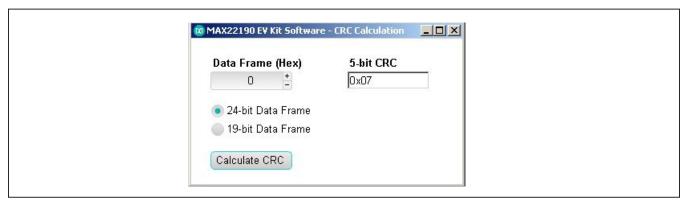

Figure 6. MAX22190 EV Kit Software—CRC Calculator

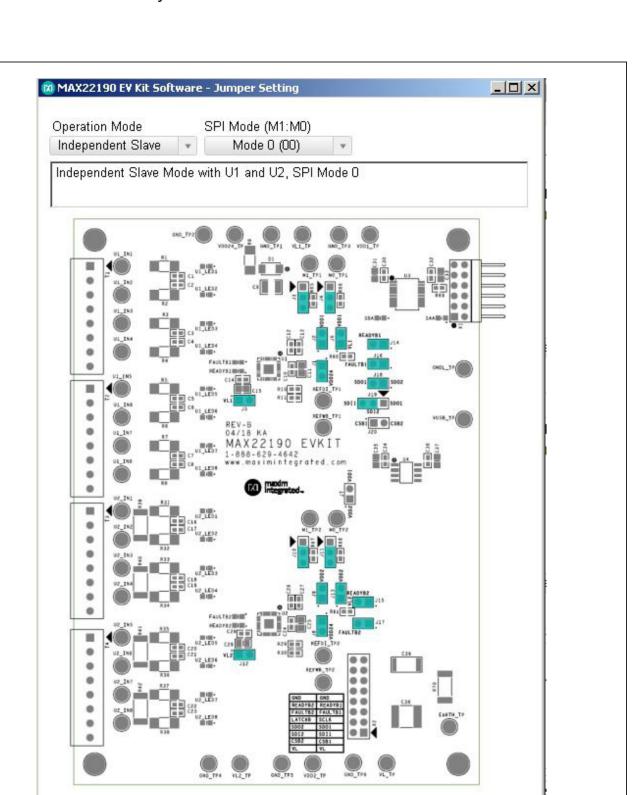

Figure 7. MAX22190 EV Kit Software—Jumper Setting Diagram

After power up, the MAX22190 FAULT pin is low and the POR bit in the FAULT1 register is set, indicating that a power-on-reset has happened and all registers are set to default (Figure 2). After clicking the Clear POR button, the GUI clears the POR bit in the FAULT1 register. The FAULT pin is pulled high and FAULTB1 or FAULTB2 LEDs are turned off after clearing the POR (Figure 3).

The **Read All** button reads the MAX22190 registers and refresh all the controls with current setting. The **Read Dl** and **WB** and **Read Dl Continuously** buttons read Digital Input and Wire Break registers value and update the corresponding controls. The **Read FAULT Status** button reads the FAULT1 and FAULT2 registers, polls OFAULT and SAA status and update the corresponding controls.

#### **CRC Calculator**

Clicking **CRC Calculator** under the **Options** menu will open the CRC calculation window (<u>Figure 6</u>). The software calculates the 5-bit CRC code based on the 19-bit data or 24-bit data (5 LSB bits are ignored) and display the result.

### **Jumper Setting Diagram**

Clicking Jumper Setting Diagram under the Options menu will open the jumper setting window (Figure 7). The software displays the jumper position based on the current Operation mode and SPI mode in the top silkscreen diagram. Changing the Operation mode and SPI mode updates the shunt positions in the diagram. Please note that SPI mode should be set to Mode 0 or Mode 1 in Single Channel mode or Independent Slave mode, and set to Mode 2 or Mode 3 in Daisy-Chain mode. The Daisy-Chain mode is not implemented until software version 2.0.

#### **Register Map**

The **Register Map** tab shows all MAX22190 registers information including the register name, address, value, read or write accessibility, and the register description. The **Value** cell can be changed by user if the register is writable. By pressing the **Enter** key after changing the **Value** will write to the register. When certain register is highlighted in the register list, the bits' information in this register will be displayed in the **Bits Description** table. The bit **Setting** is configurable if the bit is writable, which will trigger a write operation to its register.

Clicking the **Read All** button reads all registers and refreshes the window with register settings. Clicking the **Write All** button writes the current settings to all registers.

The Register Map tab is not implemented until software version 2.0.

### **Detailed Description of Hardware**

The MAX22190 EV kit provides a proven layout for a 16-input Galvanically Isolated Digital Input solution using two MAX22190s, and a MAX14483. Two MAX22190s are included with flexibility for operation modes making it easier to evaluate system performance of the MAX22190. This includes different SPI interface modes as well as support for all three types of IEC 61131-2 sensor inputs.

Evaluates: MAX22190

#### **SPI Interface**

The EV kit software communicates over USB to the SPI interface and supports full 10MHz clock rate for the MAX22190. The SPI interface can communicate to a single device, or both devices can be daisy-chained. Three SPI operation modes are supported by the EV kit: Single Channel mode, Independent Slave mode, and Daisy-Chain mode. Table 2 describes how to configure the EV kit jumpers to operate in different operation modes. The EV kit uses standard Pmod-compatible 12-pin header to connect to an external adapter board (USB2PMB2#) which provides an interface to a PC with an USB port. If the users wish to interface to their own Microcontroller or FPGA, simply hardwire the SPI signals to the Pmod connector X1.

## **READY** Signal

The MAX22190 READY signal is an open-drain active-low output. READY going low indicates that the MAX22190 is powered up and ready for operation. The  $\overline{\text{READY}}$  output from U1 and U2 are shorted together and connected directly to the MAX14483 IRDY input. When one of the READY signals is low, the IRDY signal is low, and if the MAX14483 is powered up normally, the SAA signal on the logic-side notifies the microcontroller that the fieldside is ready for operation. Since the READY signal is an open-drain output, the IRDY pin is pulled low when one of the READY signals is low. To make sure both U1 and U2 are ready before the IRDY goes low, an OR gate can be added between the READY signals from U1 and U2. Alternatively, after the SAA signal notifies the microcontroller, SPI commands are sent to both U1 and U2 to make sure that both devices are ready for operation.

#### **Power Supplies**

The EV kit has two power domains, the "logic side" which is powered from USB supplied power (VUSB and GNDL), and the "field side" which is typically powered from an external 24V DC supply connected to VDD24 and GND. MAX22190 has integrated regulator to provide low voltage output VDD (3.3V, nominal) to power the field side

of the digital isolators (VL). Alternatively, if an external 24V supply is not available, the field side can be powered using an external 3.0 - 5.5V supply through the VDD pin of the MAX22190 and leaving VDD24 pin floating (refer to Table 1 for jumper settings). The USB2PMB2# adapter board converts the USB 5V supply to a regulated +3.3V supply, which powers the EV kit logic side. Alternatively, if an external microcontroller is used, connect 3.0 - 5.5V external supply to test points VUSB\_TP and GNDL\_TP. The EV kit should be powered from two independent isolated power supplies to evaluate the galvanic isolation. For evaluating the electrical parameters of the device without any isolation between the two sides, a single dual-output power supply can also be used.

#### Type 1, 3 Inputs (U1)

The MAX22190 senses the state (high or low) of eight digital inputs. U1 is designed to support the trip points (voltage and current) to satisfy the requirements of IEC 61131-2 Type 1 and Type 3 inputs. Resistor R10 sets the current limit value at 2.35mA and input resistors R1-R8 set the voltage threshold to ensure compliance. The input resistors R1-R8 are 1.5k $\Omega$ , 1W MELF resistors to support IEC 61000-4-5 Surge Tolerance at ±1kV line-to-ground. A separate LED for each input port indicates the status of each input.

#### Type 2 Inputs (U2)

Type 2 inputs require higher current limits (6mA minimum) and U2 is configured to support four Type 2 Inputs by using two MAX22190 inputs in parallel. The current limit for each channel is set to a nominal 3.39mA through resistor R29. To set the correct voltage threshold, R31-R38 are  $1k\Omega$ , 1W MELF resistors. Resistors R39-R42 are  $0\Omega$  to create a pair of inputs. By changing the value of the resistor R29, the current threshold can be set to a different value as desired. A separate LED for each input port indicates the status of the inputs.

#### **Galvanic Isolation**

The MAX22190 EV kit uses two digital isolators to provide galvanic isolation between the logic and field sides. The MAX14483 is a 6-channel digital isolator providing a single-chip solution when interfacing to a single MAX22190, or two MAX22190s connected in Daisy-Chain mode. The 2-channel MAX12931 is required in Independent Slave mode to isolate a second chip select (CS) signal. Both isolators have two power supplies (VDDA and VDDB) which operate between 1.71 - 5.5V and provide voltage

translation as well as galvanic isolation. The "logic side" VDDB of each isolator is powered from VUSB and GNDL while the "field side" VDDA of each isolator is powered from VL and GND. The PCB layout ensures correct creepage and clearance rules are followed. Connector X2 is provided to allow easy probing of digital signals on the field side of the isolation barrier. When testing isolation performance, care should be taken not to have a multichannel oscilloscope ground connection to both GND and GNDL.

Evaluates: MAX22190

Protective Earth is provided on the lower-right corner of the EV kit with safety rated Y capacitors between field ground (GND) and Earth (C38), and between field ground (GND) and logic ground (GNDL) (C39), to improve the high-voltage, fast transient performance.

#### **IEC 61000-4 Immunity Compliance**

The typical application for the MAX22190 requires it to pass basic transient immunity standards as defined by IEC 61000-4-x, covering -2 for Electrostatic Discharge (ESD), -4 for Electrical Fast Transient/Burst (EFT), and -5 for Surge Immunity. MAX22190 EV kit includes circuitry to support testing to these standards to support ±2kV Line-to-Line Surge, ±8kV Contact ESD, and ±15kV Air Gap ESD. MELF Resistor R9 and TVS D1 provide protection from Surge and ESD voltage applied through VDD24. Input filter capacitors can reduce surge performance. It is not recommended to populate input filter capacitors (C1-C8, C16-C23) if the highest surge immunity performance is required. To achieve the best surge performance, place a minimum  $1k\Omega$  pulse withstanding resistor between the field input and the device input pin. C38 is a 3300pF safety rated Y capacitor placed between Protective Earth (PE) and field ground (GND) to improve transient immunity (EFT). C39 is a 1000pF safety rated Y capacitor connected between field ground and logic ground (GNDL) (across the isolation barrier). For systems where PE and GNDL are bonded together, the user can install the resistor R70. Both C39 and R70 are provided with the EV kit.

### **Ordering Information**

| PART           | TYPE      |
|----------------|-----------|
| MAX22190EVKIT# | EV Kit    |
| MAX22190EVSYS# | EV System |

#Denotes RoHS compliant.

The MAX22190EVSYS# includes the MAX22190EVKIT# and USB2PMB2#.

## **MAX22190 EV Kit Bill of Materials**

| ITEM | REF DES                                 | DNI/DNP | QTY | MFG PART #         | MANUFACTURER      | VALUE            | DESCRIPTION                                       | COMMENTS |
|------|-----------------------------------------|---------|-----|--------------------|-------------------|------------------|---------------------------------------------------|----------|
|      | _                                       |         |     |                    |                   |                  | CAPACITOR; SMT (0603); CERAMIC CHIP;              |          |
| 1    | C10, C12, C14, C24, C26,                | -       | 10  | CC0603KRX7R0BB104  | YAGEO             | 0.1UF            | 0.1UF; 100V; TOL=10%; TG=-55 DEGC TO              |          |
|      | C28, C30, C32, C34, C36                 |         |     |                    |                   |                  | +125 DEGC; TC=X7R                                 |          |
|      |                                         |         |     |                    |                   |                  | CAPACITOR; SMT (0805); CERAMIC CHIP;              |          |
| 2    | C11, C15, C25, C29                      | -       | 4   | C2012X7S2A105K125; | TDK;MURATA        | 1UF              | 1UF; 100V; TOL=10%; TG=-55 DEGC TO                |          |
|      | , , , , , , , , ,                       |         |     | GRJ21BC72A105KE11  | , -               |                  | +125 DEGC; TC=X7S                                 |          |
|      |                                         |         |     |                    |                   |                  | CAPACITOR; SMT (0603); CERAMIC CHIP;              |          |
| 3    | C13, C27                                | _       | 2   | UMK107AB7105KA     | TAIYO YUDEN       | 1UF              | 1UF; 50V; TOL=10%; TG=-55 DEGC TO                 |          |
| -    | [,                                      |         | _   |                    |                   |                  | +125 DEGC; TC=X7R                                 |          |
|      |                                         |         |     |                    |                   |                  | CAPACITOR; SMT (0805); CERAMIC CHIP;              |          |
| 4    | C31, C33, C35, C37                      | _       | 4   | GRM21BZ71E106KE15  | MURATA            | 10UF             | 10UF; 25V; TOL=10%; TG=-55 DEGC TO                |          |
|      | 051, 055, 055, 057                      |         |     | OMWIZIDZ/ILIOOKLIS |                   | 1001             | +125 DEGC; TC=X7R                                 |          |
|      |                                         |         |     |                    |                   |                  | CAP; SMT (2211); 1000PF; 10%; 250V;               |          |
| 5    | C39                                     | -       | 1   | GA352QR7GF102KW01  | MURATA            | 1000PF           | X7R; CERAMIC CHIP                                 |          |
|      |                                         |         |     |                    | VISHAY GENERAL    |                  | DIODE; TVS; SMA (DO-214AC);                       |          |
| 6    | D1                                      | -       | 1   | SMAJ33CA           | SEMICONDUCTOR     | 33V              | VRM=33V; IPP=7.5A                                 |          |
|      |                                         |         |     |                    | SEIVICONDUCTOR    |                  | TEST POINT; PIN DIA=0.125IN;                      |          |
|      |                                         |         |     |                    |                   |                  | TOTAL LENGTH=0.445IN;                             |          |
| 7    | EARTH_TP                                | -       | 1   | 5012               | KEYSTONE          | N/A              | BOARD HOLE=0.063IN; WHITE; PHOSPHOR               |          |
|      |                                         |         |     |                    |                   |                  | BRONZE WIRE SILVER PLATE FINISH;                  |          |
|      |                                         |         |     |                    | LITE ON           |                  | , , , , , , , , , , , , , , , , , , ,             |          |
| 8    | FAULTB1, FAULTB2                        | -       | 2   | LTST-C193KRKT-2A   | LITE-ON           | LTST-C193KRKT-2A | DIODE; LED; EXTRA THIN; EXTRA BRIGHT;             |          |
|      |                                         |         |     |                    | ELECTRONICS INC.  |                  | RED; SMT (0603); VF=2.2V; IF=0.002A               |          |
|      |                                         |         |     |                    |                   |                  | TEST POINT; PIN DIA=0.125IN;                      |          |
| 9    | GNDL_TP,                                | -       | 7   | 5011               | KEYSTONE          | N/A              | TOTAL LENGTH=0.445IN;                             |          |
|      | GND_TP1-GND_TP6                         |         |     |                    |                   | '                | BOARD HOLE=0.063IN; BLACK; PHOSPHOR               |          |
|      |                                         |         |     |                    |                   |                  | BRONZE WIRE SILVER PLATE FINISH;                  |          |
| 10   | J1, J2, J5-J9, J12-J18, J20             | -       | 15  | PEC02SAAN          | SULLINS           | PEC02SAAN        | CONNECTOR; MALE; THROUGH HOLE;                    |          |
|      | ,,,,,,,,,,,,,,,,,,,,,,,,,,,,,,,,,,,,,,, |         |     |                    |                   |                  | BREAKAWAY; STRAIGHT; 2PINS                        |          |
|      |                                         |         |     |                    | SULLINS           |                  | EVKIT PART-CONNECTOR; MALE;                       |          |
| 11   | J3, J4, J10, J11, J19                   | -       | 5   | PEC03SAAN          | ELECTRONICS CORP. | PEC03SAAN        | THROUGH HOLE; BREAKAWAY; STRAIGHT;                |          |
|      |                                         |         |     |                    |                   |                  | 3PINS; -65 DEGC TO +125 DEGC;                     |          |
|      | M0_TP1, M0_TP2,                         |         |     |                    |                   |                  | TEST POINT; PIN DIA=0.125IN;                      |          |
| 12   | M1_TP1, M1_TP2,                         | _       | 8   | 5014               | KEYSTONE          | N/A              | TOTAL LENGTH=0.445IN; BOARD HOLE=0.063IN; YELLOW; |          |
|      | REFDI_TP1, REFDI_TP2,                   |         |     |                    |                   | .,               | PHOSPHOR BRONZE WIRE SILVER PLATE FINISH;         |          |
|      | REFWB_TP1, REFWB_TP2                    |         |     |                    |                   |                  | , '                                               |          |
| 13   | R1-R8                                   | _       | 8   | CMB02070X1501G     | VISHAY BEYSCHLAG  | 1.5K             | RESISTOR; SMT; 1.5K OHM; 2%;                      |          |
|      |                                         |         |     |                    |                   |                  | 1W; CARBON FILM                                   |          |
| 14   | R9                                      | -       | 1   | CMB02070X1500G     | VISHAY BEYSCHLAG  | 150              | RES; SMT; 150; 2%; 1W                             |          |
| 15   | R10                                     | _       | 1   | ERJ-3EKF7501V      | PANASONIC         | 7.5K             | RESISTOR; 0603; 7.5K OHM; 1%;                     |          |
|      |                                         |         |     |                    |                   |                  | 100PPM; 0.10W; THICK FILM                         |          |
| 16   | R11. R30                                |         | 2   | ERJ-3EKF2402V      | PANASONIC         | 24K              | RESISTOR; 0603; 24K OHM; 1%;                      |          |
| 10   | K11, K50                                |         | -   | EIG SERI 2402V     | TANASONIC         | ZHK              | 100PPM; 0.10W; THICK FILM                         |          |
| 17   | R12, R13, R43, R44,                     |         | 8   | CRG0603F10K        | TE CONNECTIVITY   | 10K              | RESISTOR; 0603; 10K OHM; 1%;                      |          |
| 1/   | R62-R64, R69                            |         | ٥   | C11G000031 101K    |                   | 101              | 100PPM; 0.1W; THICK FILM                          |          |
| 18   | R14-R20, R45-R51,                       | 1 .     | 18  | CRCW060320R0FK;    | VISHAY DALE;      | 20               | RESISTOR, 0603, 20 OHM, 1%, 100PPM,               |          |
| 10   | R65-R68                                 |         | 19  | ERJ-3EKF20R0V      | PANASONIC         | 20               | 0.10W, THICK FILM                                 |          |
| 19   | R29                                     |         | 1   | CRCW06035K23FK     | VISHAY DALE       | 5.23K            | RESISTOR; 0603; 5.23K OHM; 1%;                    |          |
| 19   | N23                                     | _       | 1   | CNCVVUOUSSNZSFN    | VISHAT DALE       | J.23N            | 100PPM; 0.10W; THICK FILM                         |          |
| 20   | D21 D20                                 |         | 8   | CMB02070X1001G     | VISHAY BEYSCHLAG  | 1K               | RESISTOR; SMT; 1K OHM; 2%; 250PPM;                |          |
| 20   | R31-R38                                 | -       | ŏ   | CIVIDUZU/UX1001G   | VISHAY BEYSCHLAG  | TV               | 1.0W; CARBON FILM                                 | 1        |

Evaluates: MAX22190

# **MAX22190 EV Kit Bill of Materials (continued)**

| ITEM  | REF_DES                | DNI/DNP | QTY | MFG PART #          | MANUFACTURER      | VALUE               | DESCRIPTION                                           | COMMENTS |
|-------|------------------------|---------|-----|---------------------|-------------------|---------------------|-------------------------------------------------------|----------|
| 21    | R39-R42                | -       | 4   | CRCW25120000Z0EGHP  | VISHAY DRALORIC   | 0                   | RES; SMT (2512); 0; JUMPER; 1.5W                      |          |
| 22    | R60, R61               |         | 2   | CRCW060349R9FK      | VISHAY DALE       | 49.9                | RESISTOR; 0603; 49.9 OHM; 1%; 100PPM;                 |          |
|       | , i                    |         |     | CHCVV000545H5FR     |                   | 45.5                | 0.10W; THICK FILM                                     |          |
| 23    | READYB1, READYB2,      | _       | 4   | LTST-C193KSKT-5A    | LITE-ON           | LTST-C193KSKT-5A    | DIODE; LED; YELLOW; SMT (0603);                       |          |
| 2.5   | SAA, SBA               |         | ·   | 2131 02331(3)(1 3)( | ELECTRONICS INC.  | 2131 02331(3)(1 3)( | VF=2V; IF=0.005A                                      |          |
| İ     |                        |         |     |                     |                   |                     | TEST POINT; JUMPER; STR;                              |          |
| 24    | SU1-SU20               | -       | 20  | STC02SYAN           | SULLINS           | STC02SYAN           | TOTAL LENGTH=0.256IN; BLACK;                          |          |
|       |                        |         |     |                     | ELECTRONICS CORP. |                     | INSULATION=PBT CONTACT=PHOSPHOR BRONZE;               |          |
|       |                        |         |     |                     |                   |                     | COPPER PLATED TIN OVERALL                             |          |
| 25    | T1-T4                  | -       | 4   | 1984675             | PHOENIX CONTACT   | 1984675             | CONNECTOR; FEMALE; THROUGH HOLE;                      |          |
|       |                        |         |     |                     |                   |                     | PCB TERMINAL BLOCK; RIGHT ANGLE; 8PINS                |          |
|       |                        |         |     |                     |                   |                     | EVKIT PART-IC; OCTAL INDUSTRIAL DIGITAL INPUT         |          |
| 26    | U1, U2                 | -       | 2   | MAX22190ATJ+        | MAXIM INTEGRATED  | MAX22190ATJ+        | WITH DIAGNOSTICS; PACKAGE OUTLINE: 21-0140;           |          |
|       | ,                      |         | -   |                     |                   |                     | PACKAGE CODE: T3255+6; LAND PATTERN NO.: 90-0603;     |          |
|       |                        |         |     |                     |                   |                     | TQFN32-EP                                             |          |
|       | U1 IN1-U1 IN8,         |         |     |                     |                   |                     | TEST POINT; PIN DIA=0.125IN; TOTAL LENGTH=0.445IN;    |          |
| 27    | U2 IN1-U2 IN8          | -       | 16  | 5125                | KEYSTONE          | N/A                 | BOARD HOLE=0.063IN; BROWN; PHOSPHOR BRONZE            |          |
|       |                        |         |     |                     |                   |                     | WIRE SILVER PLATE FINISH;                             |          |
| 28    | U1_LED1-U1_LED8,       | _       | 16  | LTST-C193KGKT-5A    | LITE-ON           | LTST-C193KGKT-5A    | DIODE; LED; STANDARD; YELLOW-GREEN; SMT (0603);       |          |
|       | U2_LED1-U2_LED8        |         |     |                     | ELECTRONICS INC.  |                     | PIV=1.9V; IF=0.005A; -55 DEGC TO +85 DEGC             |          |
|       | U3                     |         |     | MAX14483AAP+        |                   |                     | EVKIT PART - IC; MAX14483AAP+; 8-CHANNEL;             |          |
| 29    |                        | -       | 1   |                     | MAXIM             | MAX14483AAP+        | LOW POWER; 3.75KVRMS; SPI DIGITAL ISOLATOR;           |          |
| 23    |                        |         | 1   |                     | IVIAAIIVI         | WAX14465AAP+        | PACKAGE OUTLINE DRAWING: 21-0056;                     |          |
|       |                        |         |     |                     |                   |                     | LAND PATTERN: 90-0094                                 |          |
| 30    | U4                     |         | 1   | MAX12931BASA+       | MAXIM             | MAX12931BASA+       | EVKIT PART - IC; DISO; 1/1 CHANNEL; 25MBPS;           |          |
| 30    |                        | _       | 1   | WIANIZOSIDASA       | IVIAAIIVI         | WAXIZJJIDAJA        | DEFAULT HIGH; 3.75KVRMS DIGITAL ISOLATOR; NSOIC8      |          |
|       | VDD1_TP, VDD2_TP,      |         |     |                     |                   |                     | TEST POINT; PIN DIA=0.125IN; TOTAL LENGTH=0.445IN;    |          |
| 31    | VDD24_TP, VL1_TP,      | -       | 7   | 5013                | KEYSTONE          | N/A                 | BOARD HOLE=0.063IN; ORANGE; PHOSPHOR BRONZE           |          |
|       | VL2_TP, VL_TP, VUSB_TP |         |     |                     |                   |                     | WIRE SILVER PLATE FINISH;                             |          |
| 32    | X1                     |         | 1   | TSW-106-08-S-D-RA   | SAMTEC            | TSW-106-08-S-D-RA   | CONNECTOR; THROUGH HOLE; DOUBLE ROW;                  |          |
| 32    | X1                     | _       | 1   | 13W-100-00-3-D-NA   | SAIVITEC          | 13W-100-08-3-D-KA   | RIGHT ANGLE; 12PINS;                                  |          |
| 33    | X2                     |         | 1   | PBC08DAAN           | SULLINS           | PBC08DAAN           | CONNECTOR; MALE; THROUGH HOLE; BREAKAWAY;             |          |
| 33    | AZ                     | _       | 1   | POCOSDAAN           | ELECTRONICS CORP. | POCOSDAAN           | STRAIGHT; 16PINS; -65 DEGC TO +125 DEGC               |          |
| 34    | PCB                    | -       | 1   | MAX22190            | MAXIM             | PCB                 | PCB:MAX22190                                          | -        |
| 35    | MTH1-MTH4              | DNI     | 4   | 1902B               | GENERIC PART      | N/A                 | STANDOFF; FEMALE-THREADED; HEX; 4-40IN;               |          |
| 33    | IVITH1-IVITH4          | DINI    | 4   | 19026               | GENERIC PART      | N/A                 | 3/8IN; NYLON                                          |          |
| 36    | MTH1-MTH4              | DNI     | 4   | P440.375            | GENERIC PART      | N/A                 | MACHINE SCREW; SLOTTED; PAN; 4-40IN; 3/8IN; NYLON     |          |
| 37    | C9                     | DNI     | 1   | GRM32EC72A106KE05   | MURATA            | 10UF                | CAPACITOR; SMT (1210); CERAMIC CHIP; 10UF; 100V;      |          |
| 37    | CS                     | DIVI    | 1   | GRIVISZEC72A100RE05 | WIONATA           | TOOL                | TOL=10%; TG=-55 DEGC TO +125 DEGC; TC=X7S             |          |
| 38    | C38                    | DNI     | 1   | VJ2220Y332KXUSTX1   | VISHAY VITRAMON   | 3300PF              | CAP; SMT (2220); 3300PF; 10%; 250V; X7R; CERAMIC CHIP |          |
| 39    | R70                    | DNI     | 1   | CRCW25120000Z0EGHP  | VISHAY DRALORIC   | 0                   | RES; SMT (2512); 0; JUMPER; 1.5W                      |          |
| 40    | C1-C8, C16-C23         | DNP     | 0   | C1608C0G2A102J080AA | TDK               | 1000PF              | CAPACITOR; SMT (0603); CERAMIC CHIP; 1000PF;          |          |
| 40    |                        | DINF    | U   | CIUUUCUUZAIUZJUUUAA | IDK               |                     | 100V; TOL=5%; TG=-55 DEGC TO +125 DEGC; TC=C0G        |          |
| 41    | R21-R28, R52-R59       | DNP     | 0   | CRCW06030000Z0      | VISHAY DALE       | 0                   | RESISTOR; 0603; 0 OHM; 0%; JUMPER; 0.1W; THICK FILM   |          |
| TOTAL |                        |         | 198 |                     |                   |                     |                                                       |          |

Evaluates: MAX22190

## **MAX22190 EV Kit Schematics**

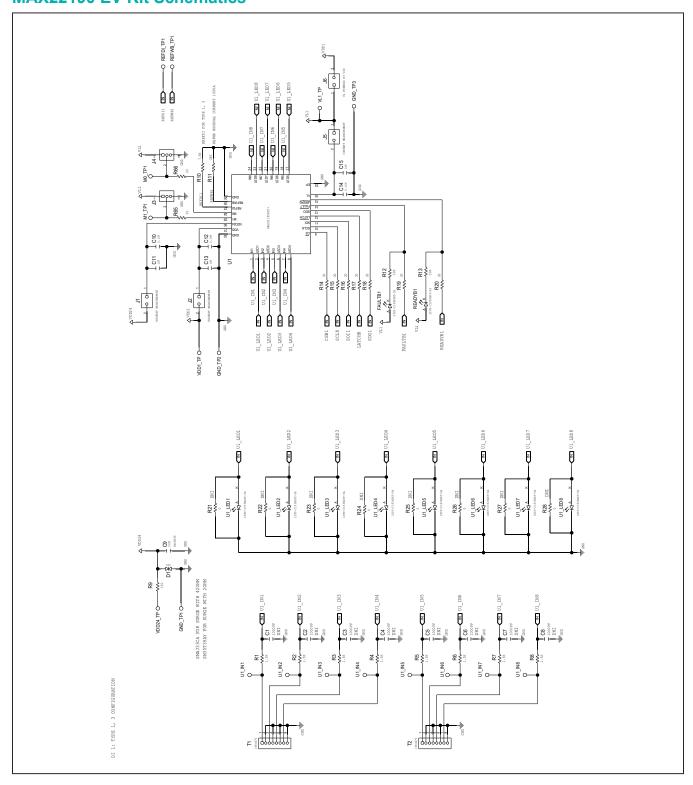

Evaluates: MAX22190

# **MAX22190 EV Kit Schematics (continued)**

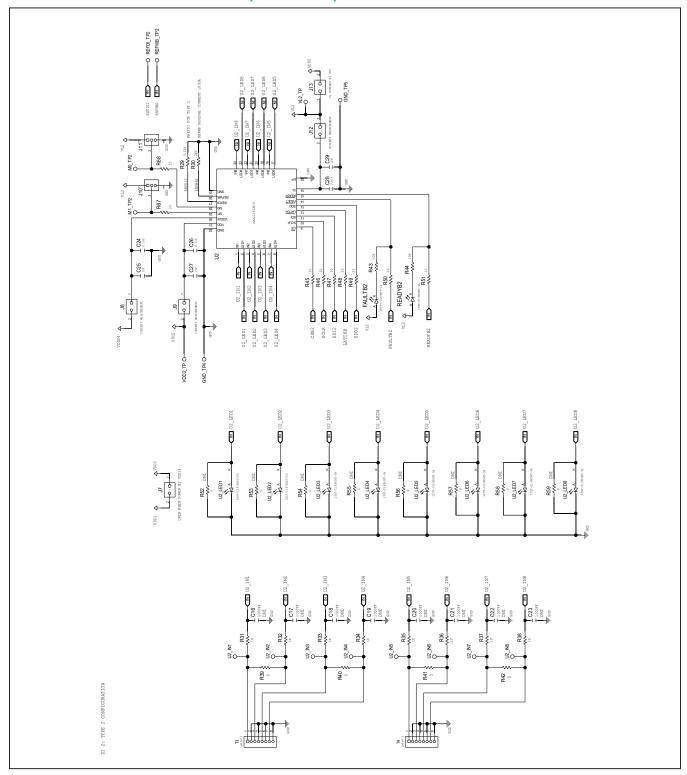

## **MAX22190 EV Kit Schematics (continued)**

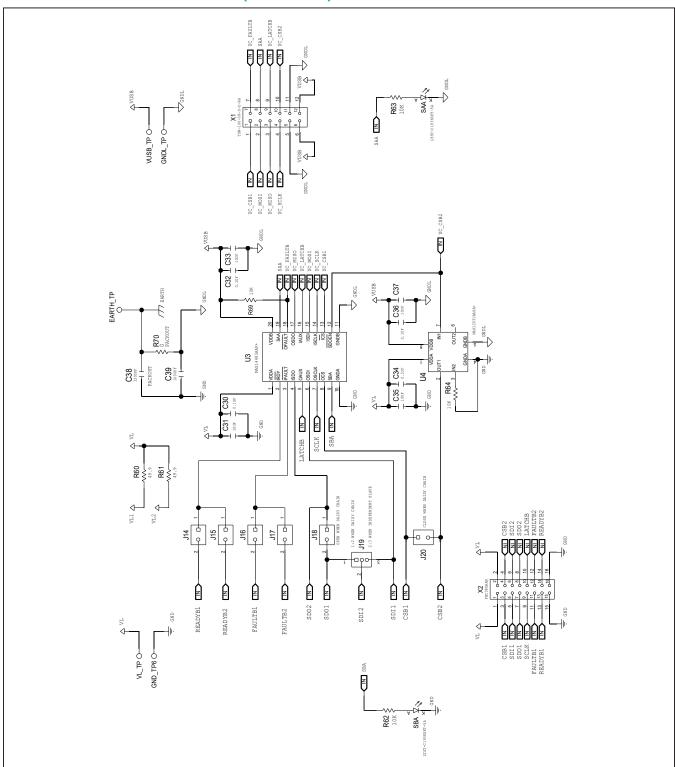

## **MAX22190 EV Kit PCB Layout**

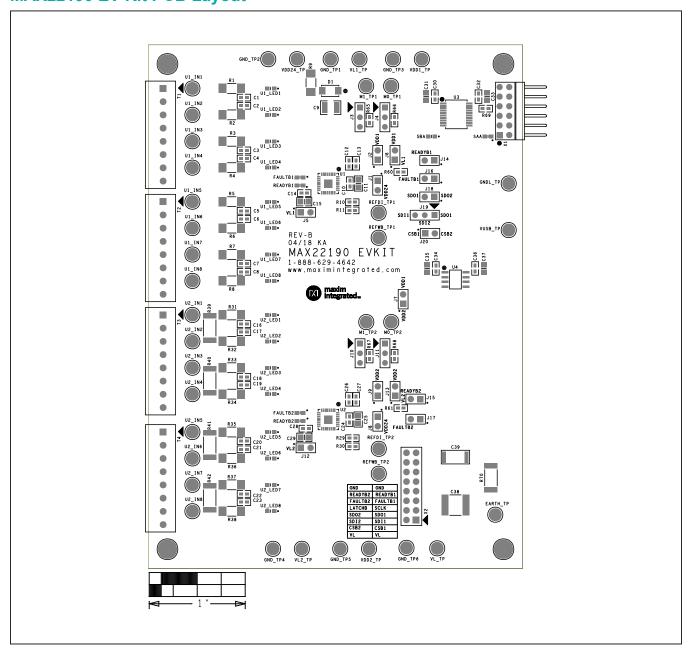

Evaluates: MAX22190

MAX22190 EV Kit—Top Silkscreen

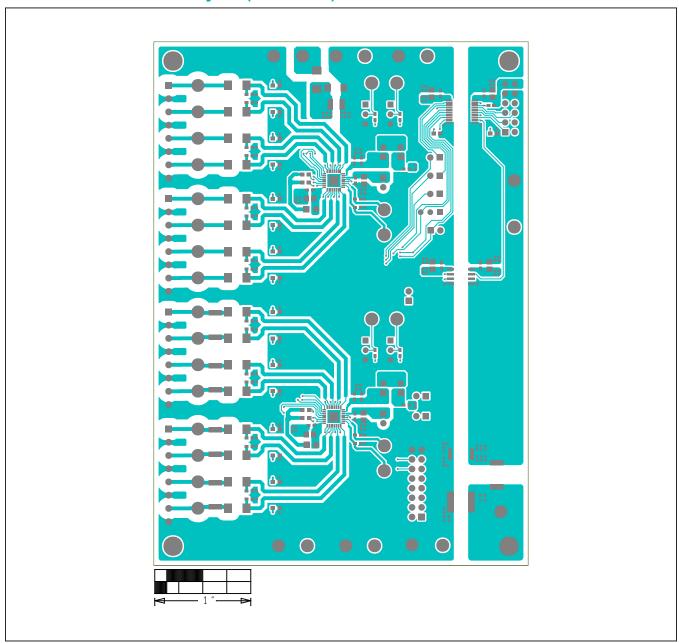

Evaluates: MAX22190

MAX22190 EV Kit—Top

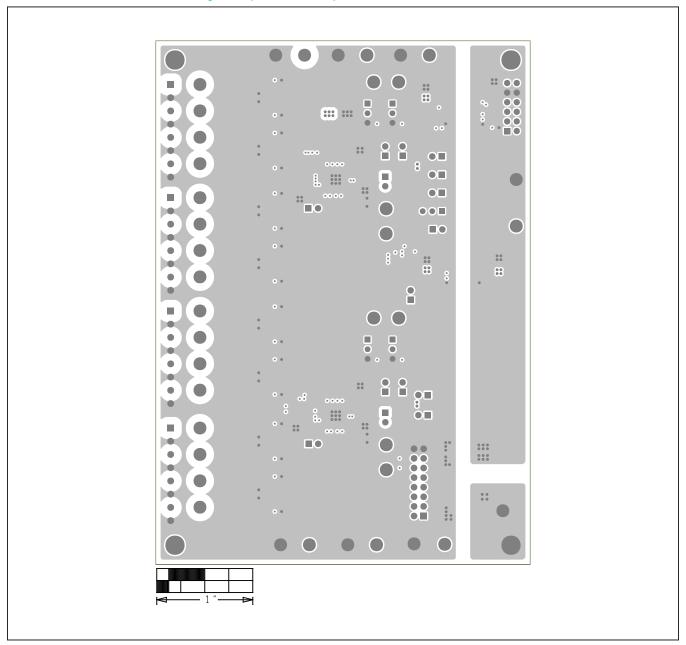

Evaluates: MAX22190

MAX22190 EV Kit—Internal 2

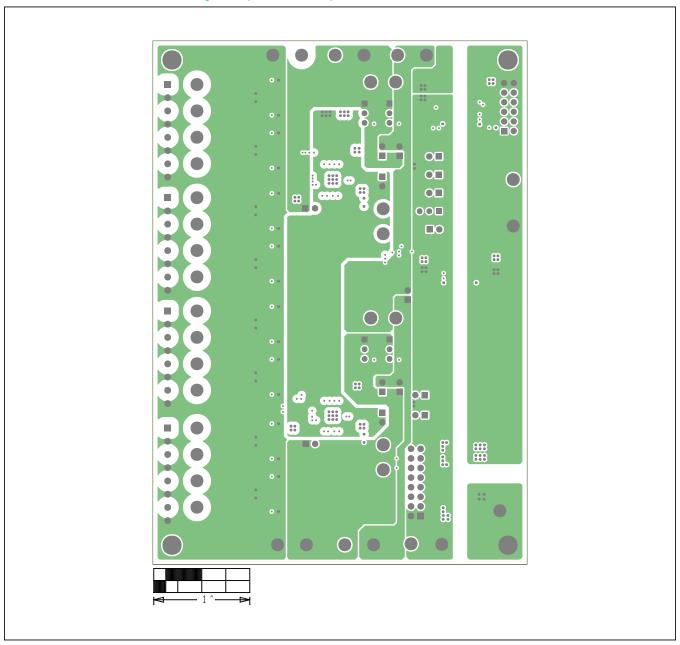

Evaluates: MAX22190

MAX22190 EV Kit—Internal 3

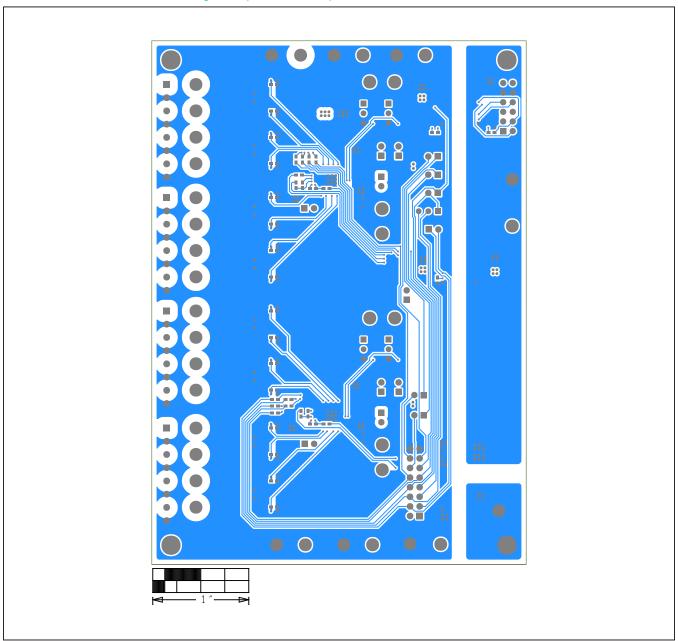

Evaluates: MAX22190

MAX22190 EV Kit—Bottom

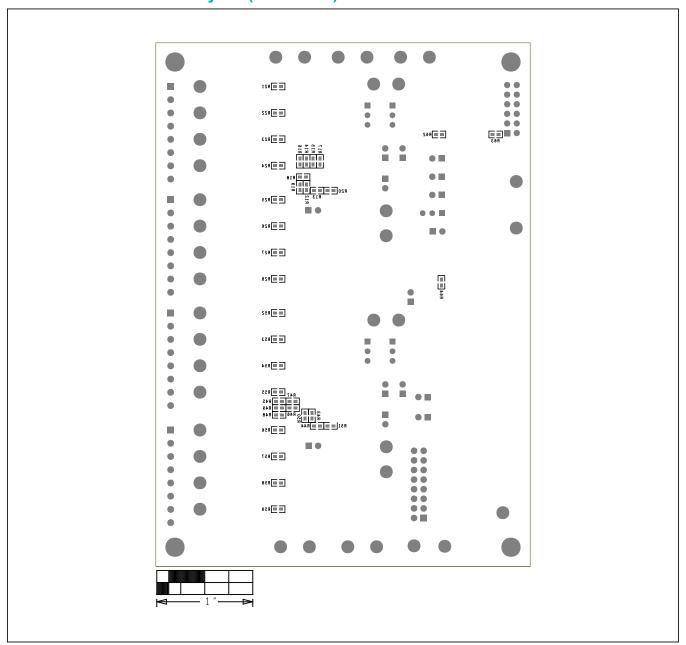

Evaluates: MAX22190

MAX22190 EV Kit—Bottom Silkscreen

# MAX22190 Evaluation System

## **Revision History**

| REVISION<br>NUMBER | REVISION DATE | DESCRIPTION                                                                                                    | PAGES<br>CHANGED |
|--------------------|---------------|----------------------------------------------------------------------------------------------------|------------------|
| 0                  | 6/18          | Initial release                                                                                                | _                |
| 1                  | 10/18         | Updated Table 2                                                                                                | 9                |
| 2                  | 11/18         | Updated the System Block Diagram and the IEC 61000-4 Immunity Compliance section; add the READY Signal section | 4, 14–15         |

For pricing, delivery, and ordering information, please visit Maxim Integrated's online storefront at https://www.maximintegrated.com/en/storefront/storefront.html.

Maxim Integrated cannot assume responsibility for use of any circuitry other than circuitry entirely embodied in a Maxim Integrated product. No circuit patent licenses are implied. Maxim Integrated reserves the right to change the circuitry and specifications without notice at any time.

Evaluates: MAX22190